#### B. CAPPONI ET N. BALACHEFF

# TABLEUR ET CALCUL ALGEBRIQUE\* (SPREADSHEET AND ALGEBRA)

RÉSUMÉ. Cet article est un compte rendu de recherche concernant l'apprentissage à l'utilisation d'un tableur (Multiplan<sup>TM</sup>) avec des élèves de 15 ans dans un collège français. Cette recherche a un caractère exploratoire dans un domaine actuellement peu étudié.

Si l'utilisation d'un tableur, impose la manipulation d'expressions littérales, pour la mise en ~euvre des calculs, on note qu'il n'y a pas simple transfert des connaissances alg6briques dans l'environnement du tableur. Les problèmes d'apprentissage sont de deux types: ceux issus de la priorité donnée par ce logiciel au calcul et ceux issus de l'existence de deux niveaux de syntaxe en inter-action, le niveau logiciel et le niveau algébrique.

ABSTRACT. This article gives an account of research on the learning of the use of a spreadsheet (Multiplan) by pupils 15 years old.

It gives evidence that despite that fact that use of a spreadsheet requires the manipulation of formulas, there is not a mere transfer of the pupil's algebraic knowledge into the spreadsheet context. Two main learning problems have been identified, the first due to the priority given by the software to computations, and the second related to an interaction between two levels of syntax: the spreadsheet specific and the algebraic syntax.

#### I. INTRODUCTION

Les tableurs (en anglais: spreadsheet), sont parmi les logiciels utilitaires les plus répandus et les plus utilisés, notamment pour les tâches de gestion. Actuellement ils constituent 19% du marché des logiciels utilitaires en France, Multiplan<sup>™</sup> représente 13% des ventes (Castiel, 1986).

Les tableurs permettent le traitement automatique de grands ensembles de nombres à partir de relations définies par des formules. Ces formules se présentent sous la forme d'expressions littérales analogues à celles qui sont utilisées en calcul algébrique. Cependant on ne peut attribuer d'emblée un caractère algébrique à ces formules: l'algèbre fournit essentiellement un langage opératoire pour analyser ou manipuler des relations entre les nombres; son but n'est pas la réalisation de calculs (Chevallard, 1984; Booth, 1984b). Le passage de l'arithmétique à l'algèbre est essentiellement un changement de problématique.

Nous donnerons au cours de l'article les informations nécessaires aux lecteurs peu familiarisés avec les tableurs, en général et Multiplan sur Macintosh en particulier. Nous nous proposons d'aborder dans cet article l'analyse des problèmes d'apprentissage de Multiplan plus spécifiquement liés aux aspects algébriques du logiciel. Une revue bibliographique nous a conduit à distinguer deux types de travaux. Le premier correspond à des formations à l'informatique à l'aide de Multiplan (Favre-Nicolin et Maraninchi, 1986; David, 1986). Le deuxième correspond à des propositions d'utilisation de tableurs, et en particulier de Multiplan, dans des activités pour la classe (Arad, 1986; Brown, 1986; Catteral, 1986; Dribin, 1985; Peasey, 1985).

Nous avons choisi de développer cette recherche dans le cadre d'une initiation d'élèves de troisième (neuvième niveau de l'enseignement obligatoire français) à l'utilisation d'outils informatiques. L'étude du calcul algébrique constitue une partie du programme de l'enseignement mathématique dispensé à ces élèves.

Si les recherches liées à Multiplan sont peu nombreuses, tel n'est pas le cas de celles sur l'algèbre. Ces recherches mettent essentiellement en évidence une rupture entre arithmétique et algèbre qui caractériserait l'entrée dans un processus de modélisation changeant à la fois la nature des solutions apportées aux problèmes et le statut de la connaissance engagée (Chevallard et Conne, 1984). Nous retenons principalement deux caractéristiques de l'algèbre élémentaire enseignée au collège<sup>1</sup>:

- l'algèbre est le lieu d'un jeu formel portant sur des écritures.
- l'algèbre est un outil de modélisation: elle apparaît comme un langage opératoire permettant de formuler un problème puis de le résoudre.

En revanche, les expressions littérales utilisées dans un tableur ont pour fonction principale de décrire un processus de calcul, cette fonction est renforcée par le fait que la priorité est donnée par le logiciel à la présentation des résultats. Cette centration sur le résultat des calculs peut constituer un obstacle à la reconnaissance du caractère algébrique, c'est-à-dire relationnel, des formules.

Les questions que nous nous posons se situent à deux niveaux:

- comment sont prises en compte par les 616ves les relations entre les aspects numériques, privilégiés sur le tableur, et les aspects algébriques qui lui donnent son efficacité et son intérêt? Soulignons à ce propos que la pertinence d'une telle problématique tient à ce que la validation des formules en tant que description d'un processus de calcul passe par leur prise en compte d'un point de vue alg6brique pour analyser ce qu'elles montrent des relations entre les données manipulées par le tableur.
- quelle est la place du dispositif dans l'apprentissage notamment en ce qui concerne la maîtrise de la syntaxe et la signification que lui donne les 616ves?

### TABLEUR ET CALCUL ALGEBRIQUE 181

### II. MULTIPLAN SUR MACINTOSH, CARACTERISTIQUES ALGEBRIQUES

La feuille de calcul Multiplan se présente comme un tableau dont les cellules, intersection d'une ligne et d'une colonne, peuvent contenir un texte, une formule, un nombre ou un message d'erreur pour l'utilisateur (Figure 1). Ce tableau est constitué de 255 lignes et 64 colonnes, l'écran ne permet d'en visualiser qu'une pattie.

Les formules que l'ont peut installer dans les cellules de Multiplan indiquent des calculs à effectuer à partir éventuellement d'autres cellules. Ce sont en fait des fonctions qui produiront un résultat (nombre, texte, valeur logique ou message d'erreur) dans la cellule où elles sont implantées. Un des grands intérêts des tableurs est justement de pouvoir attribuer à une cellule, à l'aide d'une formule, le résultat d'un calcul utilisant les contenus calculés d'autres cellules du tableau. Ainsi une cellule contient à la fois une formule et le résultat de son calcul, Multiplan donnant une priorité à l'affichage de ce dernier.

Dans l'exemple de la Figure 1 les nombres 4 et 5 sont des données entrées directement alors que le nombre 9 est calculé par le logiciel à l'aide d'une formule introduite par l'utilisateur dans la cellule L4C2. Une fois la formule validée le calcul est effectué par la machine et c'est le résultat qui est affiché dans la cellule. Pour connaître la formule correspondante il faut rendre «active» la cellule qui apparaît alors en noir cependant que la formule est inscrite dans une «barre d'édition» au-dessus du tableau. La formule peut être corrigée ou modifiée dans la barre d'édition.

### II.1. Les Cellules et leur Désignation

Pour faire référence à une cellule dans une formule, il existe plusieurs types de désignations:

### **- les références absolues:**

L4C2 qui apparaît en haut et à gauche de la feuille de calcul (Figure 1) est la "référence absolue" de la cellule active. Cette référence est l'indication des numéros de ligne et de colonne (ici, ligne  $4$  et colonne  $2$ ) à l'intersection desquelles se trouve la cellule. Ce type de désignation est fait en référence à un repère fixe du tableau de Multiplan. On peut utiliser ces références pour 6crire des formules comme celle de la Figure 1.

### **-** les références relatives:

encadrée d'un pointillé, on peut voir dans la barre d'édition de la Figure 1 une formule utilisant des "références relatives".  $L(-2)C$  signifie deux

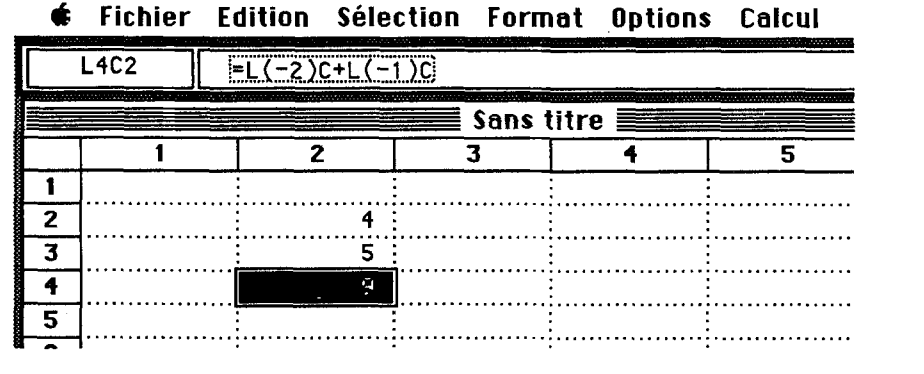

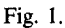

lignes au dessus de la cellule active et dans la même colonne. Il s'agit là d'un repère dont l'origine est la cellule active. Au cours de l'édition d'une formule le fait de désigner une cellule à l'aide de la souris édite automatiquement dans la formule les références relatives de cette cellule par rapport à la cellule active. C'est le choix qui a été fait par le concepteur du logiciel, il donne à ce type de références une place centrale dans l'écriture des formules.

### **- les noms:**

on peut donner un nom à une cellule ou à un ensemble de cellules (colonne, ligne, pavé etc.).

Chaque type de désignation doit être choisi en fonction de l'utilisation qui est faite du contenu des cellules, ceci est particulièrement important dans le cas de la recopie d'une formule d'une cellule dans une autre cellule; en voici un exemple:

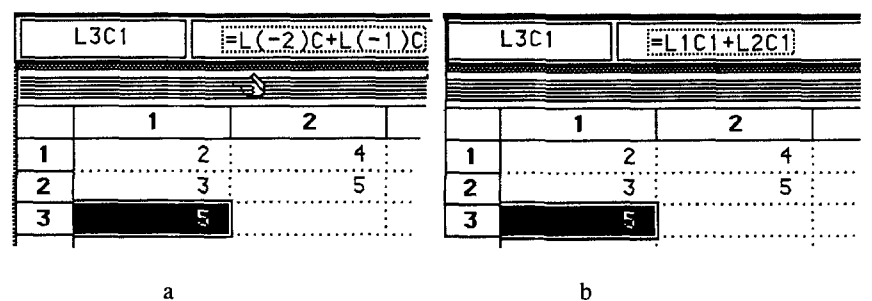

Fig. 2.

la Figure 2 montre deux tableaux qui diffèrent par le type de références utilisées pour exprimer une même formule écrite dans la cellule L3C1. Si cette écriture était recopiée en L3C2, le résultat obtenu ne serait pas identique dans les deux cas. Dans le premier cas (Figure 2a) le résultat serait 9, dans le second cas (Figure 2b) le résultat serait 5.

Le choix par défaut du concepteur de Multiplan, dans toutes les implantations de cette version du logiciel (Manuel, p. 39), est la référence relative. C'est ce type de référence que nous avons principalement utilisé dans la recherche que nous présentons ici.

#### II.2. *La Notion de Variable dans Multiplan*

Dans les langages impératifs, comme Pascal ou Basic, la désignation d'une variable cache la.complexit6 qui tient au fait qu'elle est un signifiant qui permet de manipuler à la fois des adresses et des valeurs numériques. En particulier dans une instruction du type  $x := x + 1$  en Pascal, quand x est en partie gauche il a une valeur d'adresse alors qu'en partie droite il a une valeur "algébrique" comme élément d'une expression dont l'évaluation donne une valeur numérique.

En revanche dans Multiplan la notion de variable est identifiée à celle de cellule. Elle est désignée par son adresse "géographique" dans le tableau à l'aide de références relatives ou absolues. L'utilisateur opère donc directement sur des adresses ce qui introduit deux différences essentielles avec le calcul algébrique classique: d'une part ces adresses renvoient à des nombres ou/t de nouvelles formules; d'autre part l'6criture d'une formule utilisant des références relatives a une signification qui dépend de la cellule dans laquelle elle est implantée.

#### III. PROBLEMATIQUE DE NOTRE APPROCHE EXPERIMENTALE

### III.1. Une Problématique Didactique

Le développement récent de la didactique des mathématiques et notamment celui de la théorie des situations didactiques développée par Brousseau (1986) constitue le cadre théorique de ce travail. Par ailleurs nous situons dans le cadre d'une théorie constructiviste de l'apprentissage. Dans cette approche nous donnons à la notion de situation-problème une place centrale puisque nous reconnaissons que "c'est dans la résolution de problèmes que sont élaborées les notions [..] et que sont éprouvées les connaissances opératoires" (Vergnaud, 1981).

Cette introduction des élèves à l'utilisation de Multiplan prend place dans une initiation plus large à l'informatique conque autour de situations problèmes choisies pour leur caractère spécifique des concepts que nous voulions introduire. Une partie importante de notre activité a de fait consisté à identifier et définir ces concepts comme objets d'enseignement, mais nous ne rendrons pas compte ici de cet aspect de la recherche, bien qu'il constitue l'un des problèmes important de l'enseignement de l'informatique actuellement (Rogalski, 1985; Rouchier, 1983). Nous avons retenu pour cette formation les éléments suivants de Multiplan: les notions de cellule et de formule, les références relatives, quelques fonctions élémentaires (Somme, Moyenne, Max et Min), le calcul circulaire et l'itération, les possibilités d'actualisation d'un calcul.

Ce cadre pour approcher Multiplan tient à notre hypothèse que toute utilisation d'un outil informatique requiert une connaissance, à un niveau à déterminer, de concepts informatiques fondamentaux intervenant notamment dans l'interface homme-machine.

Les séances de formation comprenaient une activité de la classe toute entière, avec le professeur, orientée essentiellement vers l'introduction de notions nouvelles, suivie de travaux pratiques réalisés sur le microordinateur.

### III.2. *Le Dispositif Expérimental*

La réalisation de cette formation a été répartie sur 11 sessions de deux heures de janvier à avril 1986. Les élèves concernés, issus de classe de troisième d'un collège de la région de Grenoble, étaient des novices en informatique. Cette formation n'a pas pris place dans les enseignements habituels, mais est l'une des activités obligatoires mais optionnelles proposées aux élèves de ce collège (avec le théâtre, dessin technique, etc.). La formation à Multiplan venait au terme de l'initiation à l'informatique et comprenait les 5 dernières séances.

Les élèves ont été regroupés en 6 binômes disposant chacun d'un MacIntosh<sup>TM</sup> 512K de Apple. Chaque binôme était observé par l'un des membres de notre équipe et enregistré.

Pour le tableur, c'est dans le cadre d'une situation d'apprentissage dont il fallait prendre en compte les caractéristiques que nous avons dû créer des situations problèmes permettant d'identifier les conceptions des élèves et de répondre aux questions de la recherche. Nous avons choisi ici de ne présenter que trois situations:

- la situation "achats vidéo" pour les références relatives;

- la situation "tables numériques" pour la manipulation d'un grand ensemble de nombres, les aspects dynamiques du calcul sur tableur et l'actualisation d'un calcul;
- la situation "somme des 300 premiers entiers" pour le calcul circulaire et l'it6ration.

### IV. LES REFERENCES RELATIVES: "ACHATS VIDEO"

### IV.1. *Présentation de la Situation*

L'objectif de cette situation est de présenter les références relatives de facon à ce que les éléves donnent un sens au codage qu'elles permettent des cellules du tableau. La réalisation de cet objectif est recherchée par le moyen d'activité de décodage puis codage dans le symbolisme de Multiplan d'un calcul faisant intervenir plusieurs cellules.

Les références relatives ont déjà été rencontrées par les élèves dans la session précedente. L'enseignant a réalisé une démonstration (au sens de montrer sur la machine) en construisant un calcul faisant intervenir la fonction **Somme**(). Les références relatives étaient obtenues comme option par d6faut (Manuel, p. 40) par l'enseignant qui en explicitait la signification. Les élèves n'ont alors eu qu'à réaliser exactement le même travail. Ce qu'ils ont d'ailleurs effectué rapidement et sans erreur dans la mesure où il s'agissait d'une simple imitation.

La tâche retenue ici ne requiert pas l'utilisation du micro-ordinateur, elle est soumise aux élèves sous la forme d'une partie de tableau que reproduit ici la Figure 3 avec les trois consignes suivantes:

- 1. Contrôlez le résultat affiché en calculant le prix total à la main.
- *2. Dans la barre d'bdition vous pouvez voir la formule qui a*  permis de calculer le prix total affiché. *Indiquez ce que calcule cette formule.*
- *3. Indiquez quelle formule mettre dans la cellule active pour obtenir le rbsultat dbsirb.*

Dans cette situation seule la compréhension de la signification de la formule apparaissant dans la barre d'édition permet de répondre aux questions. La formule décrite à partir de références relatives doit être analysée en fonction des renseignements disponibles sur la représentation donnée (Figure 3) de la feuille de calcul. En effacant la référence absolue de la cellule active dans la barre d'édition et en simulant un découpage de la partie du tableau contenant les cellules concernées, on bloque l'utilisation

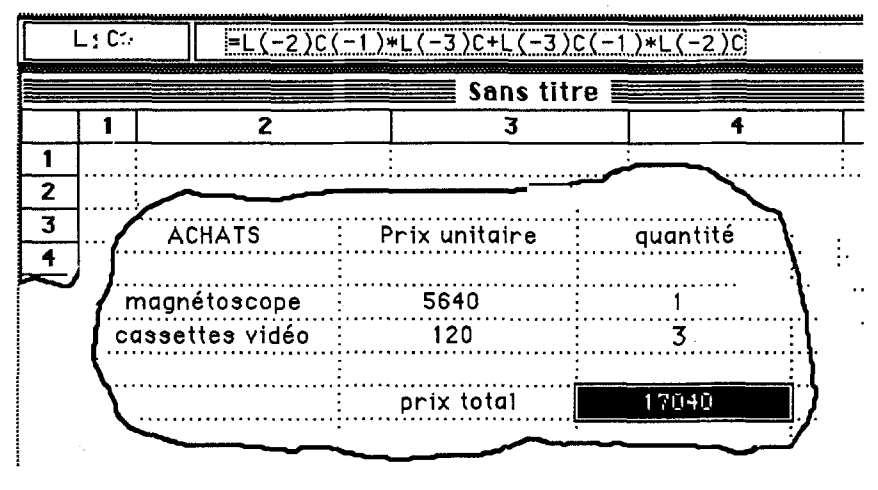

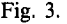

des références absolues. Ces contraintes ont pour but d'obliger les élèves à analyser d'un point de vue algébrique, c'est-à-dire du point de vue des relations qui sont «montrées» (Chevallard, 1984b), une formule utilisant les références relatives.

Le problème posé hors d'interactions possibles avec le dispositif informatique évite le recours à des procédures de type essai-erreur et des modifications locales, et ad hoc, de la formule qui seraient validées par le seul fait que le r6sultat calcul6 (par la machine) serait correct. L'61aboration d'une formule donnant un résultat exact nécessite la compréhension des références relatives mais 6galement la connaissance de la syntaxe propre Multiplan.

Enfin, en réalisant leur travail sans utiliser le micro-ordinateur, les élèves construisent leurs formules sans la perturbation que provoque souvent chez le novice les erreurs de manipulations ou des messages d'erreurs dont la signification n'est pas accessible à ce moment de la formation.

# IV.2. *Analyse des Observations*

Tous les élèves sont capables de lire un tableau tel que celui qui leur était présenté et d'en tirer les informations nécessaires pour élaborer une solution «à-la-main» correcte. La plupart des élèves ont ensuite fourni une formule correcte. Parmi les erreurs qui sont apparues nous relevons celles qui se rapportent à la maîtrise de la syntaxe de l'expression des formules sous Multiplan, mais ce n'est pas là l'essentiel. Nous présentons ici les difficultés appartenant au registre algébrique.

Les références relatives. L'erreur principalement liée aux références relatives consiste à ne pas prendre pour chacun des termes intervenant dans la formule la même cellule comme origine du repérage.

L'exemple de Nathalie que nous présentons ci-dessous en est une bonne illustration:

Nathalie, lit la formule dans la barre d'6dition (Figure 4):

"L moins 2, ça veut dire deux lignes au dessus"

Elle suit avec son doigt sur le tableau:

*"colonne moins 1, la colonne de gauche"* 

Elle aboutit à la cellule (1). En partant de la cellule active elle a correctement interprété la signification de  $L(-2)C(-1)$ . Mais elle poursuit en prenant comme origine la cellule (2):

*"'120 fois L moins 3, un, deux, trois: mais il n'y a rien!'"* 

Elle montre la cellule (3) après compté trois lignes au dessus de la cellule (2), et il n'y a rien dans cette cellule.

Ainsi pour Nathalie la référence relative revient à un repérage de chaque cellule relativement à celle qui la précède dans la formule.

*Une conception "pré-algébrique".* L'une des données du problème devant intervenir dans une multiplication a dans l'exemple proposé la valeur 1 (cellule  $(4)$ ). Une erreur que nous avons relevée consiste à considérer que

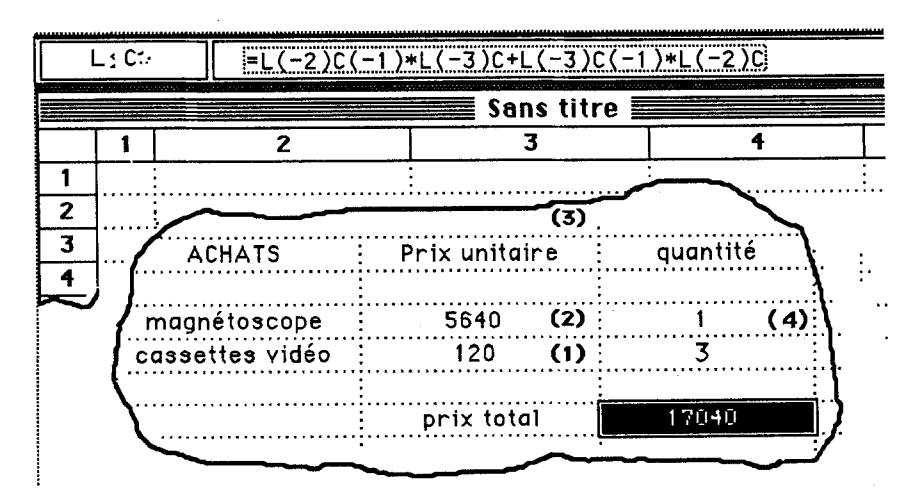

c'est toujours 1 qui interviendra dans ce calcul et que donc cette donnée n'aurait pas à intervenir.

L'exemple de Crystelle ci-dessous illustre cette erreur:

"C'est la quantité, il y en a 1,  $ca...$ "

elle montre la cellule (4).

Puis, elle montre 5640 (cellule (2)), le prix d'un magnétoscope:

"et ca. ca fait..."

Enfin elle montre 120 (cellule (1)), le prix d'une cassette:

"fa, *tu multiplies par 3".* 

Elle manifeste une capacité à résoudre le problème sans utiliser Multiplan. Mais elle construit la formule: " $L(-3)C(-1) + L(-2)C(-1)$ \*L $(-2)$ C". Bien sûr cette formule est fausse dès que l'on veut l'utiliser dans le cas où le nombre de magnétoscopes est différent de l. On voit ici le rôle différent que joue la formule: une description du calcul sur les valeurs proposées, ou un rôle générique pour toutes les valeurs possibles des données montrant les relations entre elles. On peut faire l'hypothèse que des élèves ont perçu les formules dans leur dimension algébrique, au sens de la modélisation d'une situation alors que Crystelle en est restée à un niveau très proche de la simple résolution numérique. Mais il est difficile de savoir si cette erreur se situe:

- au niveau de la rupture entre arithméthique et algèbre telle qu'elle est analysée par Chevallard (1984).
- ou au niveau du rôle que l'élève attribue à une formule dans l'environnement Multiplan, en particulier avec les possibilités de «re-calcul» automatique.

#### v. UN TABLEAU DYNAMIQUE: TABLES NUMERIQUES

# V.1. *Presentation de la Situation*

I1 s'agit de faire construire par les 616ves un tableau de nombres comprenant un grand nombre de cellules et mettant en évidence le caractère dynamique de Multiplan: c'est-à-dire la possibilité d'obtenir par la modification d'une cellule une réactualisation complète des valeurs affichées dans le tableau. Cette possibilité de Multiplan représente une économie importante qui peut être reconnue par les élèves et donc qui peut justifier leur investissement dans la résolution du problème qui est proposé.

La tâche consiste à construire un outil permettant d'obtenir des tables de valeurs numériques donnant sur une même page une liste d'entiers consécutifs, leurs carrés, leurs cubes et leurs racines carrées. Par exemple la table représentée par la Figure 5 est obtenue en écrivant 1500 dans la cellule L2C1, ce qu'on peut observer dans la barre d'édition qui contient alors un hombre et non une formule.

Nous avons montré aux élèves, sur un Macintosh, ce qu'ils devaient réaliser: nous avons pour cela produit devant eux plusieurs tables numériques en modifiant seulement le nombre de la cellule L2C1. Nous avons voulu éviter en procédant ainsi que les élèves se contentent de saisir les entiers de la colonne 1 au clavier, l'un après l'autre, et obtiennent une table de valeurs «fixe».

Nous attendions des 616ves qu'ils construisent un tableau dont un extrait est représenté par la Figure 6 (il s'agit ici des formules de calcul qu'une

|    | <b>L2C1</b> | i1 500i |               |                       |
|----|-------------|---------|---------------|-----------------------|
|    |             |         | TABLE         |                       |
|    |             | 2       | 3             |                       |
|    |             | CARRES: | <b>CUBES:</b> | <b>RACINES CARREE</b> |
| 2  | 1500        | 2250000 | 3375000000    | 38.729833462074       |
| 3  | 1501        | 2253001 | 3381754501    | 38.742741255621       |
| 4  | 1502        | 2256004 | 3388518008    | 38.755644750152       |
| 5  | 1503        | 2259009 | 3395290527    | 38.76854394996        |
| 6  | 1504        | 2262016 | 3402072064    | 38.78143885933        |
| 7  | 1505        | 2265025 | 3408862625    | 38.794329482541       |
| 8  | 1506        | 2268036 | 3415662216    | 38.807215823864       |
| 9  | 1507        | 2271049 | 3422470843    | 38.820097887563       |
| 10 | 1508        | 2274064 | 3429288512    | 38.832975677895       |

Fig. 5.

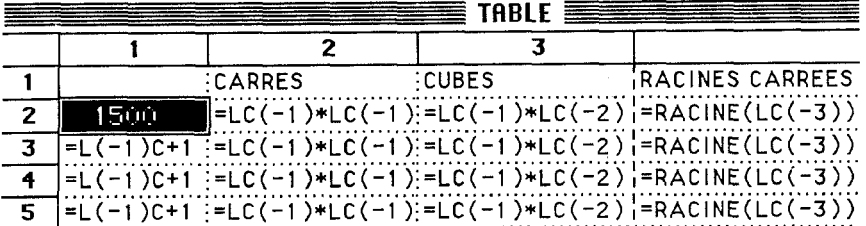

option du logiciel permet d'afficher dans les cellules à la place des valeurs calculées).

Les relations entre les cellules étant définies correctement, le contenu d'une table est déterminé par la donnée du premier nombre, ici 1500. En modifiant seulement ce nombre on obtient une table différente.

Cette situation doit amener les élèves à se poser les questions suivantes: Comment s'actualisent les valeurs sur une ligne?

Comment s'actualisent les valeurs sur les différentes lignes?

Ce qui conduit à:

Comment sont liés entre eux les éléments d'une ligne?

Comment sont liées entre-elles les lignes?

Ces relations relèvent d'une analyse du problème au niveau algébrique et elles utilisent l'économie que représentent les références relatives. Celles-ci permettent d'6crire une seule formule recopiable sur chaque ligne pour les calculs des carrés, cubes et racines carrées, et aussi de générer la première colonne d'entiers consécutifs.

La tâche peut se décomposer en deux sous-tâches de complexité différente. Nous les présentons ici dans l'ordre de difficulté qu'elles peuvent présenter pour les élèves sans préjuger de l'ordre dans lequel ils traiteront les différentes parties de ce problème.

*Le calcul horizontal.* Ce premier sous problème consiste à écrire les formules donnant à partir de la cellule L2C1 (Figure 6) le carré, le cube et la racine carrée du contenu de cette cellule.

Les élèves doivent construire les formules des cellules L2C2, L2C3 et L2C4. A cette occasion nous aurons des indices de leur compréhension des références relatives et du rôle des formules dans Multiplan.

I1 leur faut ensuite recopier les formules obtenues dans chacune des lignes suivantes et donc concevoir qu'il s'agit des mêmes formules, chacune faisant référence à la cellule de la première colonne pour cette même ligne.

*La «colonne compteur».* La construction de la première colonne que nous appellerons «colonne compteur» est plus complexe puisqu'il faut concevoir la formule de récurrence qui va permettre de construire la suite des entiers consécutifs de telle façon que la modification de la première cellule entraîne la modification de la colonne entière.

L'élève doit tout d'abord identifier l'aspect dynamique de la tâche. C'est ce que nous avons tenté d'obtenir en présentant une démonstration du produit fini. I1 doit reconnaitre que ceci est obtenu par un ensemble de formules implantées dans les cellules de la première colonne, à l'exception de la premi6re. La complexit6 vient de la construction de la relation que génère les entiers. Cette relation entre deux entiers consécutifs de la colonne est entièrement à découvrir alors que les relations entre les éléments d'une même ligne (un entier, son carré, son cube et sa racine carrée) sont formulées dans l'énoncé de la tâche.

#### V.2. *Analyse des Observations*

#### V.2.1. Les Stratégies des Élèves

*L'anticipation.* Christiane et Sandrine envisagent dès le début la construction d'une formule pour obtenir plus rapidement la «colonne compteur».

Christiane: *on va mettre de 1 à 42*.

Sandrine: *on va marquer 40, 41,... 42.* 

Christiane: *t'es sûre qu'il y aurait pas une façon de faire plus vite, des fois si on lui donnait des formules.* 

Au moment de construire la «colonne compteur», Il y a 1 dans la cellule **L1C1.** Christiane: *Il faut lui mettre*  $+1$ :  $LC(-1)+1$  [Elle échange d'ailleurs ici lignes et colonnes dans l'écriture des références, et corrige ensuite pour construire  $L(-1)C + 1$ .

Christiane obtient ainsi 2 dans la cellule L2C1 en ajoutant 1 au contenu de la cellule LIC1. Pour elle c'est explicitement l'analyse des relations entre les cellules qui commande l'écriture des formules. 4 groupes d'élèves sur les 6 parviendront à ce type de formule plus on moins rapidement. En revanche d'autres élèves cherchent plutôt une commande ou une fonction déjà présente sur la machine qui permettrait de construire automatiquement la «colonne compteur».

Ces deux points de vue illustrent deux conceptions différentes du dispositif.

*Construction d'une colonne fixe.* Presque tous les élèves commencent par inscrire directement dans les cellules de la première colonne des entiers cons6cutifs sans inscrire aucune formule. L'enseignant intervient chaque fois pour insister sur l'aspect dynamique de la table qu'ils doivent construire, pour cela il inscrit un nombre dans la cellule L2C1 et fait remarquer aux élèves que toute la colonne devrait être modifiée. La démonstration de ce qui doit être réalisé n'a pas suffit à mettre cet aspect en évidence.

C'est parfois en désespoir de cause, devant l'échec de leurs tentatives, que les élèves arrivent à cette solution, comme Laurent le déclare: "ça sert à rien, il faut écrire à chaque fois".

*L'analyse des relations entre les cellules.* Le passage d'une colonne d'entiers consécutifs «statique» à une colonne «dynamique» provient d'une reconnaissance de la nécessité d'une formule, puis de la construction de cette formule en analysant l'effet qu'elle produit d'abord sur la première cellule puis sur les suivantes:

Richard: *Il faut mettre une formule... ca fait C...* 

Christophe: *CIL...* 

Richard: ... *il y a zéro, plus un ça fait... ça va faire 1, 2, 3, 4, 5, 6... mais il faut... attends*" [Il tape au clavier égal]... *tu montres celle là plus un...plus un.* 

Après plusieurs erreurs dans les références et la manipulation de la machine:

Christophe: *Il faut taper la liste des nombres.* 

Richard: *l:a va pas non/* 

Christophe: *Si.* 

Richard: *non tu tapes juste le truc là qui fait calculer.* 

Mais de nouveau Richard fait une erreur dans les références et tape  $CL(-1) + 1$  au lieu de  $L(-1)C + 1$ . Il obtient un message d'erreur  $#NOM<sup>2</sup>$  qu'il ne sait pas interpréter. L'obstacle qu'il rencontre ne provient pas de l'analyse qu'il fait de la situation au niveau algébrique mais de l'implantation de sa solution sur Multiplan.

L'utilisation des compétences de la machine. L'ensemble des observations fait ressortir un comportement très général des élèves dans les apprentissages informatiques. Ils donnent à la machine des compétences qu'elle n'a pas, en imaginant qu'elle va comprendre et prolonger les indications qu'ils peuvent lui donner (Pea, 1984). Pour rechercher ces compétences, ils parcourent souvent les menus déroulants pour découvrir une fonction ou une commande qui résoudrait leur problème.

Certains élèves (la moitié environ de ceux que nous avons observé) en échec dans la résolution du problème, étendent la signification de certaines commandes à partir de leur nom, même si par ailleurs celles-ci ont déjà été présentées.

Par exemple:

- $-$  la commande **Recopier vers le bas**<sup>3</sup>, déjà rencontrée dans la formation devait, pour certains 616ves, permettre de construire une suite d'entiers consécutifs directement en donnant le premier et sans éditer de formules.
- **les commandes Itérer ou Calculer automatiquement<sup>4</sup> sur lesquelles n'a** pas encore porté l'enseignement, sont considérées par certains élèves comme permettant de générer la suite des entiers consécutifs.

D'autres élèves cherchent des fonctions, analogues à Somme () ou Moyenne() qu'ils ont déjà utilisées, qui réaliseraient la procédure de calcul solution du problème.

De la même facon tous les élèves, qui ont déjà utilisé les fonctions Movenne(), Somme $($ ), MIN $($ ), MAX $($ ) assez puissantes par rapport à ce qu'ils connaissent comme fonctions mathématiques, cherchent naturellement s'il n'y a pas, dans la liste des fonctions Multiplan, une fonction Carré, on une fonction Cube. Mais nous pensons qu'il s'agit ici d'un comportement normal pour l'utilisateur d'un outil informatique, cherchant s'il n'existe pas certaines commandes ou fonctions adaptées au problème qu'il veut résoudre.

# V.2.2. Syntaxe et Calcul Algébrique

*Variables et cellule.* Une cellule contient simultanément une formule et le nombre qu'elle produit. Cependant ce hombre est apparent dans la cellule alors que la formule correspondante est cachée, elle n'est affichée dans la barre d'6dition qu'en activant la cellule correspondante. Les significations accordées à la commande Recopier vers le bas permettent d'identifier des conceptions diff6rentes des 616ves quant aux relations entre une cellule et ses contenus, la formule et sa valeur calculée.

Par exemple, leur feuille de calcul étant dans l'état représenté par la Figure 7, Richard et Christophe s'apprètent avec hésitation à utiliser la commande Reeopier vers le has:

Le professeur: *qu'est ce que tu veux recopier?* 

Richard: *une formule* 

Le professeur: *une formule ou un hombre?* 

Christophe: *une formule, mais il y a un nombre dans la case noire/* 

Multiplan accorde la priorité à la valeur calculée, c'est elle qui apparaît dans la cellule; la formule n'est plus visible. C'est sans doute cet aspect du

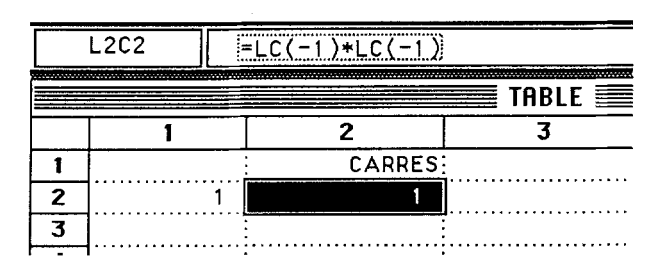

Fig. 7.

logiciel qui incite Christophe à n'envisager que la recopie du nombre et non celle de la formule qui l'a produit.

*Syntaxe algébrique et syntaxe Multiplan.* On peut faire l'hypothèse que la plupart des erreurs syntaxiques rencontrées dans Multiplan sont liées à la connaissance que les élèves ont de la syntaxe algébrique.

*Absence des opérateurs.* La focalisation des élèves sur les problèmes des références et les difficultés qu'elles présentent leur font négliger les opérations en jeu. Par exemple:

Crystelle veut construire dans la cellule L2C3 le cube du nombre visible dans la cellule L2C1. Pour cela elle tape = au clavier et clique trois fois de suite dans la cellule L2C3, elle obtient la formule " $= LC + LC + LC$ ", au lieu de " $= LC(-2) * LC(-2) * LC(-2)$ " qui serait la formule correcte au sens de la syntaxe de Multiplan. LC désigne ici la cellule active, dans laquelle on écrit la formule; une formule comme celle de Crystelle retourne un message d'erreur liée au références circulaires (voir le paragraphe VI pour le calcul circulaire). Les signes  $+$  sont inscrits automatiquement par la machine si l'utilisateur n'indique pas lui même d'autre opérateur.

Crystelle efface ensuite sa formule et écrit: "=L(+1)C(-2)+  $L(+1)C$ ", puis elle efface à nouveau et continue avec des références absolues: " $=$  L2C3 + L2C3 + L2C3". Elle ne s'est occupée que des références avec lesquelles elle a des difficultés, mais pas du tout des signes d'opération. On peut noter ici l'abandon des références relatives pour les références absolues.

Les indications que nous avons relevées ne nous permettent pas de trancher entre deux hypothèses à propos de cet exemple.

- les élèves ne se sont pas occupés des opérateurs et en sont restés à celui que Multiplan inscrit par défaut c'est à dire  $+$ ;
- c'est volontairement que les élèves n'ont pas inscrit d'opérateur, adoptant les conventions du calcul algébrique «ordinaire» où l'absence d'opérateur indique une multiplication.

Les références. Dans l'exemple ci-dessous, Crystelle considère les lettres L et C apparaissant dans les références comme "n'importe quelles lettres". En fait comme en Algèbre quand on choisit des désignations arbitraires pour des variables:

Crystelle: *pour calculer le cube on fait coté fois coté*.

Nathalie: *côté fois côté qu'est ce que c'est que ca? C'est de nombres multiplies... L moins 1 multiplik par L moins 1.* 

Crystelle: *bon tu prends . . . on met des lettres comme ca, n'importe quelles lettres ?* 

Alors que Nathalie fait référence à des désignations de cellule, Crystelle pense qu'il s'agit d'une désignation pour le "*côté*". Elle donne là l'indice d'une confusion possible chez les 616ves entre les significations des 6critures littérales en algèbre et celles de ces écritures dans le contexte de Multiplan que nous avons retenu.

# VI. LE CALCUL CIRCULAIRE ET L'ITERATION: SOMME DES 300 PREMIERS ENTIERS

VI.1. La Structure de l'Itération dans Multiplan

### VI.1.1. *Structure Générale de l'Itération*

Mejias (1985) propose une analyse conceptuelle de l'itération sur laquelle nous nous appuierons.

Elle distingue le corps de l'itération caractérisé par l'invariance de la séquence d'instructions qui le compose. Le problème de son expression est celui de la délimitation de cette séquence comme sous-ensemble des instructions du programme qui exprime l'algorithme. Les solutions apportées peuvent se ramener aux types principaux suivants:

TANT QUE(condition)FAIRE(corps de l'it6ration)FIN TANT QUE REPETER(corps de l'it6ration)JUSQU'A CE QUE(condition)

Le rôle de la condition est d'assurer que l'algorithme «ne boucle pas indéfiniment». Il faut donc analyser quelles sont les variables nécessaires au contr61e de la boucle, et s'assurer qu'elles prendront les valeurs permettant de décider la fin de l'exécution. La formulation de la condition consiste en général en une expression logique construite à l'aide de ces variables.

L'expression de l'itération doit de plus comporter un avertisseur d'itération et des moyens de délimiter le corps de l'itération. Dans les exemples ci-dessus TANT QUE et REPETER sont des averilsseurs: ces expressions signalent l'entrée dans une itération. Le corps de l'itération est délimité dans le premier cas par les mots FAIRE et FIN TANT QUE, et dans le second cas par REPETER et JUSQU'A CE QUE.

La relation entre le corps de l'itération et la condition est double: la condition permet de contrôler la répétition du corps de l'itération, mais par ailleurs celui-ci doit premettre la mise à jour des valeurs des variables de la condition, afin d'assurer que l'exécution se termine dans un temps fini. Il faut aussi que cette condition puisse être évaluée dès la première rencontre de l'it6ration, et par suite que ces variables aient une valeur initiale pertinente. C'est le problème de l'initialisation. Il ne concerne pas seulement les variables de la condition, mais aussi éventuellement certaines variables qui apparaissent dans le traitement de l'information dans le corps de l'it6ration.

#### VI. *1.2. L'itbration dans Multiplan*

L'itération dans multiplan présente des particularités originales:

- le corps de l'itération est toujours constitué par l'ensemble des cellules de la feuille qui est recalculée entièrement à chaque étape de l'itération.
- $-$  la mise en place de l'itération n'est possible que si des «références circulaires» sont utilisées dans le calcul, et si la commande Itérer est sélectionnée dans le menu Calcul. Les «références circulaires» définissent un état particulier des relations entre les cellules; il s'agit d'une ou de plusieurs cellules qui se font mutuellement référence (Manuel, p. 76).

La Figure 8 montre des exemples de références circulaires avec une cellule (a), deux cellules (b) ou quatre cellules (c).

Le recours à la commande Itérer du menu Calcul tient lieu d'avertisseur d'itération (la présence de références circulaires provoque d'ailleurs un message signalant que la commande it6rer doit 6tre choisie).

Dans Multiplan, l'explicitation de la condition d'arrêt n'est pas nécessaire dans tous les cas. En effet:

- une itération en cours peut être suspendue ou même interrompue par l'utilisateur en sélectionnant Annuler dans la fenêtre d'itération avec la souris. On peut donc, contrôler directement l'évolution des contenus des cellules et interrompre à tout moment l'itération, les contenus des cellules restant ce qu'ils étaient au moment de l'interruption.
- l'utilisateur peut, comme dans le modèle décrit par Mejias, construire lui même, dans une cellule, une condition d'arrêt. Il faut alors que cette cellule ait 6t6 choisie pour cela, ce qui est obtenu avec la commande

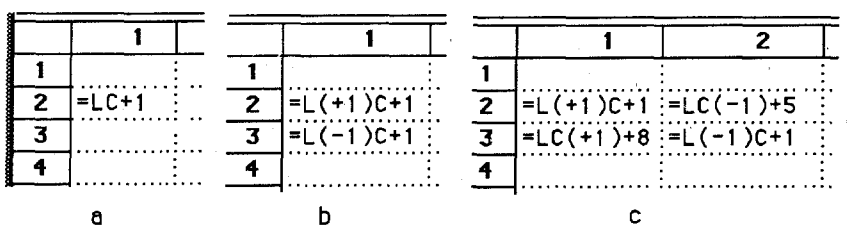

Fig. 8.

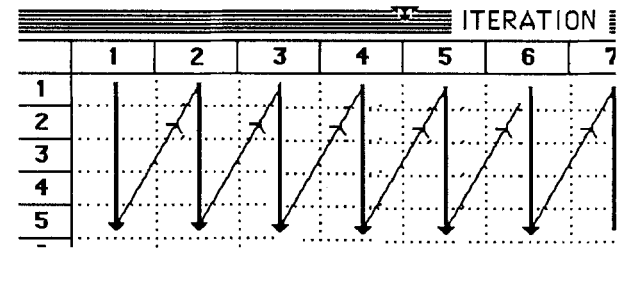

Fig. 9.

**Tester la convergence** (Manuel, p. 81-4). Ceci est en particulier obtenu avec la fonction NBITER( $5$ <sup>5</sup> qui réalise un compteur d'itération. On peut créer ainsi dans Multiplan une itération se rapprochant du modèle: "REPETER(corps de l'itération)JUSQU'A CE QUE(condition)", où la condition porte sur le nombre de répétitions déterminé a priori. La fonction **NBITER(** ) est initialisée à zéro à chaque nouvelle itération.

Du point de vue de l'utilisation, l'itération paraît suivre le déroulement suivant:

- 1) Multiplan calcule la feuille entièrement, les cellules étant traitées dans l'ordre illustré par la Figure 9.
- 2) Multiplan teste la valeur de vérité de la condition et provoque l'arrêt 6ventuel.
- 3) le compteur est incrémenté et le calcul reprend.

Un tel fonctionnement provoque au moins un calcul de la feuille dans tousles cas, et toujours une it6ration de plus que ce qu'indique le compteur lorsque celui-ci est utilisé. La place de la condition dans la feuille n'a aucune importance si elle ne fait pas référence à des contenus de cellules. Par contre les relations définissant le calcul devront être construites en tenant compte de l'ordre de traitement (Figure 9).

### VI.2. *Analyse de la Situation*

### VI.2.1. *Conception de la Formation*

Nous avons avons fait le choix du mode d'it6ration le plus proche possible des conceptions spontanées des élèves telles qu'elles sont décrites dans les travaux de Mejias (1985). Il s'agit du «répéter n fois» où le nombre de répétitions est connu avant le commencement du calcul.

Nous avons choisi la fonction NBITER() fournissant la valeur du compteur d'itération pour construire le test: "= NBITER( ) =  $n$ ".

L'avantage de ce procédé est de construire un test à partir d'une formule

n'utilisant pas de références relatives à une cellule contenant un compteur. La cellule qui contient la condition d'arrêt peut être placée n'importe où dans la feuille sans que sa place intervienne dans le calcul de l'itération.

L'introduction de l'itération a été faite en plusieurs étapes:

- $-$  un cours sur l'itération a permis de présenter la notion de «référence circulaire» et l'option Itérer qu'elle requiert. Les options Calculer sur ordre et Calculer maintenant ont été introduites pour faciliter la mise au point de la feuille de calcul (Manuel, p. 122), le choix par défaut prévu par le concepteur est Calcul automatique qui présente pour nous l'inconvénient de provoquer un recalcul de la feuille à chaque nouvelle validation d'une cellule.
- une tâche est proposée aux élèves: construire une formule (=LC + 1) dans une cellule pour générer la suite des entiers.
- $-$  la suite du cours s'appuie sur ce travail réalisé par les élèves et introduit la possibilité de contrôler l'itération à l'aide de la fonction NBITER().
- $-$  ensuite est proposé le problème du calcul de la somme des 300 premiers entiers.

### VI.2.2. *Analyse a Priori des Stratégies*

Nous prévoyons chez les élèves des stratégies qui se rapprochent de celles développées dans les situations faisant intervenir l'itération dans d'autres contextes langagiers. Nous prévoyons les étapes suivantes dans la construction de l'it6ration:

*Le découpage en actions élémentaires.* Le découpage en actions élémentaires nécessite une analyse du problème prenant en compte les compétences de l'opérateur. C'est une opération complexe qui se fait tout au long de l'élaboration de l'algorithme et non au seul commencement de ce travail (Mejias, 1985).

*La construction du corps de l'itération*. Issu du découpage en actions élémentaires le corps de l'itération n'est en général pas complet d'emblée, certaines opérations nécessaires à la réalisation de la tâche n'apparaissent que plus tard dans sa construction. Par exemple la mise en place de la condition d'arrêt, mais aussi le choix d'avertisseurs de répétition.

Dans le problème proposé ici le corps de l'itération doit contenir deux cellules:

- $-$  l'une pour un générateur d'entiers (cellule L1C1 de la Figure 10).
- l'autre pour un accumulateur générant les sommes partielles (cellule L2CI de la Figure 10).

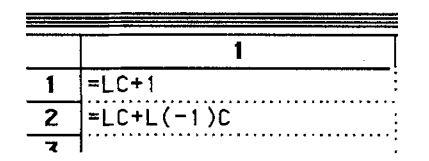

**Fig. I0.** 

C'est la construction de la relation entre ces deux ensembles de nombres qui peut constituer la difficulté la plus importante, en particulier la réutilisation du contenu ant6rieur de l'accumulateur et les relations entre le contenu de l'accumulateur et le générateur d'entiers.

Des aspects propres à Multiplan au niveau de l'itération peuvent induire des stratégies et des difficultés spécifiques de ce logiciel, notamment:

- le statut particulier du «calcul circulaire» et les relations qu'il entretient avec les commandes du logiciel pour la mise en place de l'itération donnent un sens très différent à la notion d'avertisseur. Contrairement aux langages de programmation classiques, l'avertisseur ici ne délimite pas le corps de l'it6ration qui dans tousles cas est l'ensemble de la feuille de calcul.
- $-$  la fonction **NBITER(** )<sup>6</sup> qui réalise le compteur peut interférer avec la création du générateur d'entiers.
- le décalage qui existe entre le nombre d'itérations effectivement réalisées et la valeur fournie par la fonction NBITER() peut rendre délicat le contrôle du nombre exact d'itérations à réaliser pour obtenir la somme des 300 entiers.
- dans Multiplan, une cellule contient à la fois la formule et la valeur calculée. C'est la valeur calculée qui est visible. Dans le cas d'une condition comme "= NBITER( $) = 50$ ", les valeurs affichées sont donc soit "VRAI", soit "FAUX", soit encore le message d'erreur "#NA". Nous avons demandé aux élèves de négliger ce message d'erreur, mais l'enseignant dans son cours a explicité le sens des mots "VRAI" et "FAUX" apparaissant dans la cellule test.

### VI.3. *Le Compte Rendu de l'Observation*

### VI.3.1. *Solutions Algorithmiques*

*Traitement empirique.* Le traitement que certains 616ves vont faire des formules est empirique. Leurs transformations paraissent faites au hasard, certaines sont même explicitement faites «pour voir».

Voici par exemple un ensemble de formules produites successivement par

Pierre et Hervé, et les messages de la machine correspondants:

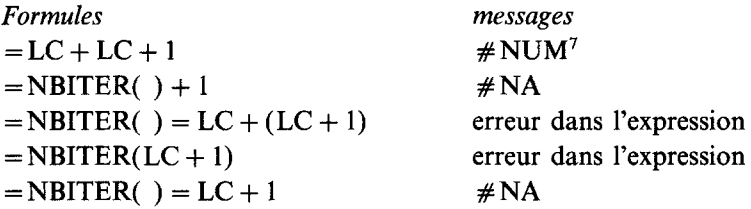

puis après une intervention de l'enseignant qui leur propose d'analyser la construction des sommes partielles, ils reviennent à des essais empiriques:

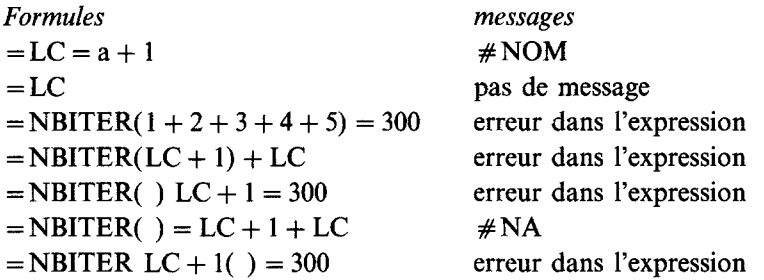

L'utilisation des parenthèses, leur suppression, l'utilisation de NBITER() dans les formules (parce que le professeur en a parlé), sont des transformations qui ne reposent pas sur une analyse algébrique des écritures successivement produites. Elles sont associées chez ces élèves à une démarche de type essais-erreurs. Il s'agit moins, pour eux, d'écrire une expression qui traduise l'ensemble des relations que de découvrir une fonction (sorte de boître noire) qui produise un ensemble de résultats identiques à l'ensemble des résultats issus des calculs à-la-main.

Plus tard Pierre, ayant écrit les formules de la Figure 11a (qui ont produit les résultats de la Figure 11b), cherche à construire des paires

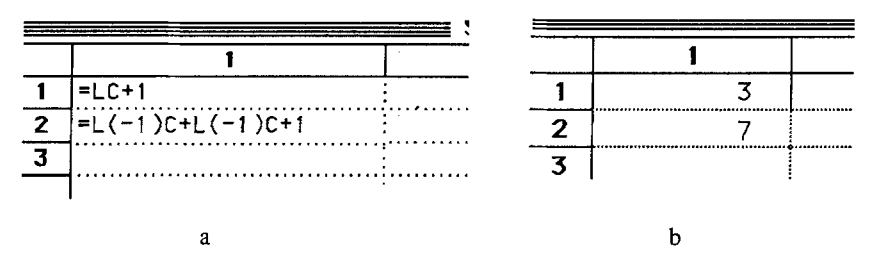

Fig. 11.

d'entiers à additionner. Sollicité par l'enseignant il calcule quelques résultats à la main:

$$
1 + 2 = 3
$$
  
1 + 2 + 3 = 6  

$$
1 + 2 + 3 + 4 = 10
$$

et déclare: *ça va pas par rapport à ça*, parce que  $3 + 3 + 1 = 7$  alors que la deuxième valeur produite est un 6. Il écrit alors successivement la formule de la Figure 12a, *"pour volt"* dit-il, puis la formule 12b.

Tout en observant les résultats calculés avec son camarade Hervé, Pierre demande en comparant aux résultats calculés à la main: *on l'a le 7? Non*, on *l'a pas le 7. 15 on l'a le 15... 31...* Pierre cherche un générateur de résultats pour les sommes successives.

Au lieu d'analyser les relations algébriques nécessaires à la production de la somme des 300 entiers. Pierre essaie, à partir d'une compréhension globale de ce processus, d'écrire une formule dans Multiplan. Le contrôle a lieu non pas sur la signification de cette formule et sur la relation qu'elle montre, mais sur la nature des valeurs qu'elle produit: il modifie la formule pour essayer de modifier l'ensemble des valeurs fournies.

*La formule LC + LC + 1.* Ce type de formule illustre le statut particulier que certains élèves peuvent donner aux formules dans Multiplan. Elle a parfois pris la forme: "LC + (LC + 1)". Tout se passe comme si les élèves voulaient indiquer qu'au contenu de LC on ajoute le «nombre suivant». C'est-à-dire que LC est l'état de ce qui est déjà calculé et qu'à ce contenu on ajoute l'entier successeur:  $LC + 1$ .

Les propositions des élèves pendant le bilan, à la fin de la première séance, éclairent l'aspect dynamique que revêt cette formule pour certains d'entre eux. Le professeur leur propose d'exprimer leur point de vue sur différentes formules produites à la première séance sur ce travail. Ainsi, à propos de la formule  $LC + LC + 1$ :

Sébastien: *[cette formule] ajoute deux fois ce qu'il y avait dans la cellule et ajoute 1.* 

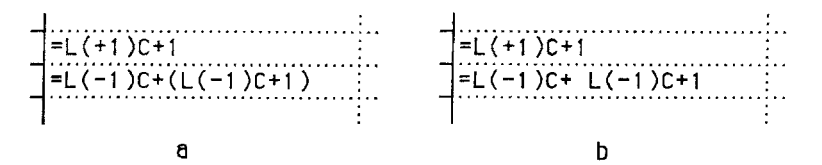

Fig. 12.

Il reconnaît là le traitement que la machine fait de cette formule. Pierre: *on peut mettre*  $LC + 1$  *entre parenthèses.* Sébastien: ca ne sert à rien.

Pour Sébastien les régles du calcul algébrique restent applicables dans Multiplan. Pierre explicite que la formule permet le calcul de deux entiers successifs, il donne à la formule une dimension temporelle et dynamique. Pour lui le fait de mettre des parenthèses a un sens très différent de celui que cela pourrait avoir dans le calcul algébrique classique.

*L'utilisation de NBITER().* Les élèves (5 binômes sur les 6 observés) utilisent la fonction NBITER( ) comme un moyen de fournir directement la solution:

- $-$  soit ils attribuent à la fonction **NBITER(**) des compétences particulières dans la recherche de la somme. Comme par exemple Hervé qui écrit la formule de la Figure 13.
- soit ils essaient de récupérer le compteur que propose la fonction comme g6n6rateur d'entiers, comme c'est le cas dans la formule de la Figure 14 où ils utilisent la fonction NBITER() dans l'expression devant leur donner la somme.

NBITER() a été utilisé comme une variable disponible pour exprimer des formules de calcul où intervient le nombre d'itérations. On peut aussi rapprocher l'utilisation très fréquente de **NBITER(**) dans des formules comme celle-ci du rôle que jouent les noms signifiants dans la compréhension globale des algorithmes (Pea, 1984).

- d'autres 616ves, enfin, produisent des formules comme:

"= NBITER( ) = LC + 1 = 299",

montrant que la mise en place de la condition d'arrêt n'a pas toujours 6t6 consid6r6e de mani6re distincte du calcul de la somme.

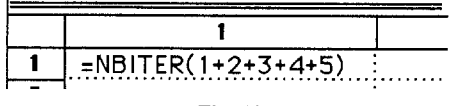

Fig. 13.

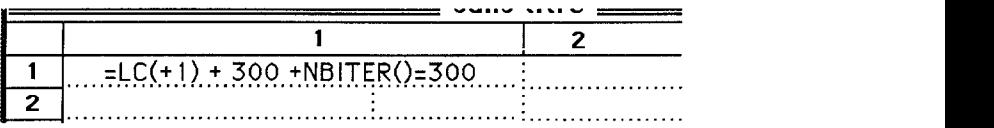

*Le compteur LC + 1 et les entiers consécutifs.* Le rôle qu'a joué le générateur d'entiers ( $= LC + 1$ ) dans la construction de la solution est important. Les propositions des élèves au cours du bilan de la première séance l'attestent. Ainsi, partant de la formule " $= LC + LC + 1$ ", ils suggèrent successivement:

- d'enlever le signe "+", mais des élèves objectent: *cela voudra dire multiplier;*
- $-$  de mettre un point virgule ";" à la place du premier signe " $+$ ", mais l'enseignant objecte qu'il ne peut y avoir qu'une formule dans une cellule.
- d'utiliser deux cellules pour mettre les entiers consécutifs.

La proposition d'utiliser deux cellules vient des contraintes de Multiplan et la proposition des élèves peut passer pour une proposition ad hoc. Cependant leur intention paraît bien être, dès le début, d'ajouter deux entiers consécutifs. C'est d'ailleurs une étape par laquelle sont passés 2 des binômes sur les 4 qui ont trouvé une solution au problème. La Figure 15 montre les formules mises en place par Christiane et Sandrine.

On retrouve la même solution chez Corinne, Figure 16, avec une disposition différente des cellules.

Christiane et Corinne sont parvenues à une solution en passant par ce stade. Elles ont construit la cellule contenant les sommes partielles après une simulation de calcul Multiplan et la recherche de l'origine des résultats faux obtenus à cette étape de leur résolution.

Ce type de solution est proposé par 4 binômes sur les 6 observés. Elle témoigne d'une tentative d'ajouter deux entiers consécutifs. Beaucoup d'élèves ont du mal à analyser pourquoi ils n'obtiennent pas la somme des 300 entiers en it6rant 300 fois ces formules (Figures 15 et 16) puisqu'ils ajoutent les entiers consécutifs qui parcourent de 1 jusqu'à 300.

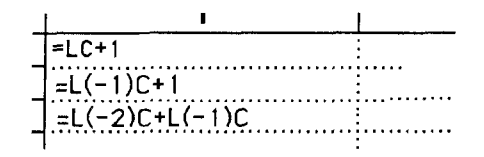

Fig. 15.

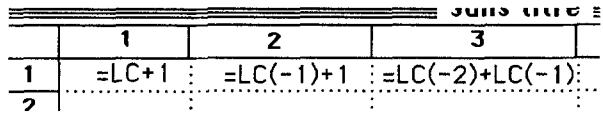

Les observations dont nous disposons ne nous permettent pas pour l'instant de conclure sur le type d'analyse qui a conduit ces élèves à la construction de l'accumulateur à partir de la somme des deux entiers consécutifs.

*Distance entre la solution envisagée et son implantation sur Multiplan.* Certains 616ves ont une perception globale d'une solution possible du problème qu'ils peuvent éventuellement exprimer en langue naturelle: la répétition de l'addition des entiers successifs jusqu'à 300. Mais leur analyse ne les conduit pas à une identification correcte des opérations élémentaires à réaliser dans l'environnement Multiplan. En voici deux exemples:

Nathalie: *C'est LC + 1 puis on ajoute LC + 2, LC + 3, c'est plus le nombre qu'on ajoute .... "* 

Crystelle: *"plus 4, plus 5 .... mais chaque fois on ajoute un nombre différent* . . . "

De même Hervé écrit la formule: "= NBITER $(1 + 2 + 3 + 4 + 5)$ ".

Pierre: "si à chaque fois tu mets jusqu'a 300! au lieu de ça tu mets *LC+ I".* 

Il écrit alors la formule "=NBITER( $LC + 1$ )". Tout se passe comme si  $LC + 1$  suffisait à signifier que l'on «accumulait» les entiers successifs.

#### VI.3.2. *Description des Diverses Stratégies*

Les élèves ont travaillé sur ce problème au cours de deux séances séparées d'une semaine. Au cours de la première, ils ont travaillé une heure environ.

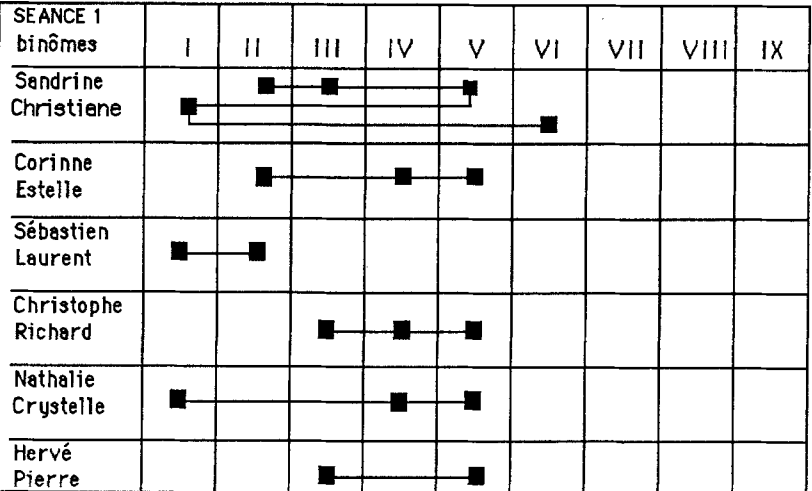

Au début de la deuxième séance l'enseignant a organisé un débat autour des formules qui ont été fournies par les élèves lors de la première séance. Son objectif était de faire apparaître la nécessité d'utiliser deux cellules, l'une pour le compteur, l'autre pour *"ajouter les nombres à mesure qu'ils apparaissent*" tel que l'a énoncé Sébastien au cours du débat.

Nous fournissons ici deux tableaux (Figures 17 et 18) qui décrivent l'évolution des stratégies des différents binômes au cours de ces deux séances. Nous avons relevé essentiellement les dix stratégies de base suivantes sur lesquelles se constituent les trajectories:

- $\mathbf{I}$ . Construction d'un générateur d'entiers "=  $LC + 1$ "
- II. Construction d'une cellule pour le contrôle de l'itération  $" = NBITER( ) = n"$
- III. Formule " $= LC + LC + 1$ "
- IV. Appel à des compétences de la machine (fonctions ou commandes)
- V. Formules faisant intervenir la fonction NBITER() dans le calcul de la somme
- VI. Construction d'une cellule contenant l'entier suivant le dernier nombre produit par le générateur d'entier
- VII. Construction de la somme de deux entiers consécutifs (éventuellement dans une troisième cellule)
- VIII. Construction d'un accumulateur  $(LC + ...)$  sans générateur d'entiers
- IX. Construction d'un accumulateur pour les sommes partielles

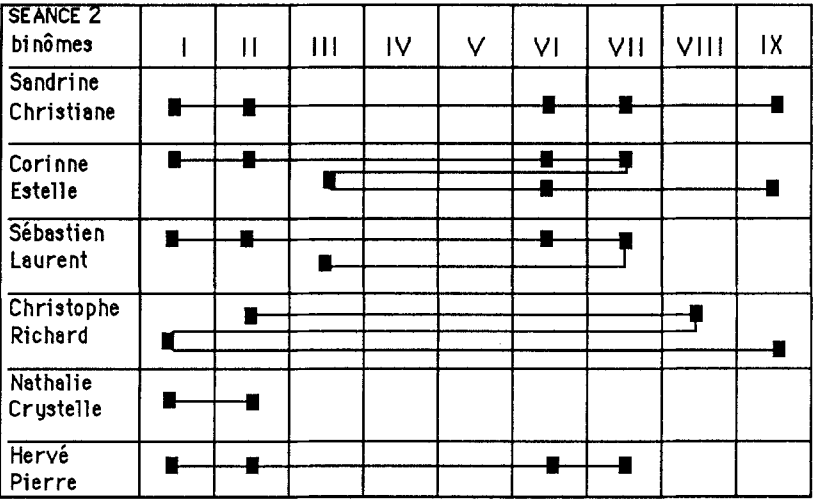

Le premier tableau (Figure 17) fait apparaître que les binômes, à l'exception de Sébastien et Laurent qui ne se sont intéressés qu'au contrôle du nombre d'it6rations et non au calcul de la somme, au terme de la première séance en sont venus à utiliser **NBITER(** ) à la fois comme un compteur et comme un outil pour calculer la somme (V). Seul le bin6me de Sandrine et Christiane a dépassé cette étape pour commencer la construction de la formule de la somme (VI).

Le bilan par le professeur porte en particulier sur la réfutation de la solution "=  $LC + LC + 1$ " et de celles utilisant NBITER().

Le second tableau (Figure 18) met en 6vidence l'utilisation correcte de NBITER() lors de la seconde séance, et la construction indépendante d'un générateur d'entiers. En revanche on retrouve la solution " $= LC +$  $LC + 1$ ". Tout semble s'être passé comme si la réfutation de cette solution n'avait eu de sens que pour les élèves qui l'avaient effectivement utilisée.

Le progrès décisif lors de cette deuxième séance est la distinction de deux sous-problèmes que sont la construction du générateur d'entier (I) et celle de la suite des sommes partielles. La première solution apportée à ce dernier problème est l'addition de deux entiers successeurs (VI, VII), qui paraît tout droit issue de l'expression en langue naturelle: «ajouter l'entier suivant à ce qui précède». Ce qui est attesté par plusieurs binômes qui construisent une solution du type  $X + (X + 1)$  en utilisant 1, 2 ou 3 cellules. Cette étape dans la construction de la solution a aussi été observée dans le contexte de la programmation en langage Pascal, ce sont les solutions du type:

 $X := X = 1$ ,  $Y := X + X$ ,  $Z := Y + X$  (Dagdilelis, 1986)

*"ajouter 2 ~ 1, 3 ~ 2, 3 ~ 4"* ou encore *"on ajoute les deux premiers nombres, on prend les deux autres, et puis à la fin on fait la somme totale"* (Rouchier *et al.,* 1983, p. 89).

Ce n'est qu'aprés la réfutation de cette solution par le calcul sur le micro-ordinateur que les élèves en viennent à la construction de l'accumulateur pour la suite des sommes partielles (IX).

Tous les élèves qui sont parvenus à cette étape de la résolution du problème abordent ensuite la question du contrôle du nombre exact d'itérations.

#### VII. CONCLUSION

La recherche que nous avons conduite a un caractère essentiellement exploratoire dans un domaine qui est actuellement peu étudié. Nous nous

sommes attachés à l'analyse des problèmes de formation à l'utilisation d'une feuille de calcul électronique au niveau des concepts algébriques mis en jeu. Le terrain choisi, celui d'élèves de la fin de la scolarité obligatoire, donne à cette problématique un relief particulier puisque le calcul algébrique est justement l'un des objets d'enseignement de ce niveau scolaire. Nous suggérons que ces mêmes problèmes devraient être rencontrés avec une importance accrue chez des individus pour qui les apprentissages mathématiques fondamentaux sont anciens.

Le résultat essentiel de notre recherche est que bien que l'utilisation de Multiplan impose la manipulation d'expressions littérales, le caractère algébrique de ces manipulations ne va pas de soi. Il n'y a pas simple transfert des connaissances alg6briques dans l'environnement de la feuille de calcul électronique. Deux principaux types de problèmes ont été relevés: **-** d'une part ceux issus de la priorit6 donn6e par le logiciel au calcul. Elle conduit les utilisateurs débutants à privilégier une interprétation des écritures comme descriptions de calculs numériques, dépendant de valeurs spécifiques, au détriment d'une interprétation en terme de relations entre les données numériques correspondantes. Ainsi une lettre repr6sentant une variable se trouvant avoir la valeur 1 dans l'analyse des données préalable à la construction d'un formule, pourra être absente de cette formule si elle intervient comme un facteur multiplicatif. C'est la conception même de la notion de variable qui est en question, on retrouve ici un obstacle à l'acquisition du calcul algébrique (Booth, 1984; Chevallard, 1984) qui réside dans les conceptions et les pratiques arithmétiques des élèves. L'usage de références relatives qui ne sont pas d'emblée considérées comme des variables, mais comme la désignation de nombres déterminés placés dans une cellule, renforce cette difficulté. - d'autre part les manipulations symboliques dans le cadre du logiciel appartiennent à deux registres: celui propre au logiciel et celui plus g6n6ral du calcul alg6brique. Ce sont deux syntaxes distinctes qui se rencontrent et se mêlent dans une écriture comme  $E = L(-2)C * (2 + L(+1)C(-1))$ . Notamment toutes les parenthèses n'ont pas ici la m6me signification ni la m6me fonction. La distinction de ces registres ne se fait pas d'emblée, elle se trouve à la source de nombreuses difficultés dont nous avons rendu compte, certaines écritures de Multiplan étant interprétées par les élèves d'abord dans le cadre de la syntaxe algébrique.

Le dispositif informatique, c'est à dire à la fois le système matériel et le logiciel, constitue un système intelligent de traitement de l'information. Les conceptions que les utilisateurs ont de son fonctionnement et de ses **comp6tences jouent un r61e important dans la r6solution d'un probl6me.**  Nous avons retrouvé des indices de modèles du type de ceux mis en **6vidence par Pea (1984) dans le contexte de la programmation informa**tique. En particulier, face à des difficultés importantes les élèves ont tendance à étendre les compétences du dispositif, notamment sa capacité à **prendre en compte les intentions de l'utilisateur. Ce sont probablement des**  processus de cet ordre qui conduisent à donner une signification «dynamique» à des expressions comme "= $LC + LC + 1$ ", que des élèves interprètent comme «ajouter le nombre suivant à ce qui précède», et dont ils attendent du dispositif informatique une interprétation analogue.

**Ainsi le dispositif informatique, ici dans le cas de l'utilisation d'une**  feuille de calcul électronique, n'est pas un simple outil pour la résolution du problème. Sa complexité se conjugue à celle du problème traité et à celle du domaine mathématique concerné, pour créer un environnement qui appelle des constructions cognitives précises qui ne se réduisent pas à un simple transfert de compétences mathématiques.

#### **NOTES**

\* Recherche conduite dans le cadre d'un contrat couvert par le PIRTTEM (Programme Interdisciplinaire de Recherche sur les Technologies, le Travail, l'Emploi, les Modes de vie) du Centre National de la Recherche Scientifique.

<sup>1</sup> Première partie de l'enseignement secondaire en France.

<sup>2</sup> Les références erronées sont interprétées par le logiciel comme un nom donné à une cellule mais qui n'a pas été defini.

<sup>3</sup> La commande Recopier vers le bas permet de recopier une formule dans un ensemble de cellules que l'utilisateur selectionne auparavant. Cette commande recopie 6videmment la formule sans la modifier, si la cellule contient une donnée seule, c'est cette donnée qui est recopiée.

<sup>4</sup> Voir le paragraphe VI traitant de l'itération.

<sup>5</sup> La présence de références circulaires et le choix de la commande Itérer déclenchent l'itération. Le logiciel posséde son propre compteur d'itération qui est accessible à l'utilisateur par l'intermédiaire de la fonction NBITER(). Cette fonction particulière à l'itération provoque le message  $# NA$  (Non Accessible) dans toute cellule contenant la fonction au moment de son édition. En cours d'itération NBITER fournit la valeur du compteur d'itération. Nous avons utilisé NBITER( ) pour créer un booléen dans une cellule à l'aide de la formule "=NBITER( $)$  = 50" ne produisant VRAI que si le compteur d'itération atteint 50. Ce booléen est testé à l'aide de la commande 'Tester la convergence' du menu calcul qui permet d'interrompre l'itération.

 $6$  Autrement dit la fonction NBITER( $)$  peut elle-même passer pour un générateur d'entiers. Il est d'ailleurs posible de l'utiliser ainsi à condition de gérer le message d'erreur initial ( $# NA$ ) qu'elle provoque.

 $7$  #NUM est le message du logiciel quand les nombres à traiter sont trop grands ou inexistants.

#### REFERENCES

- Arad, O. S.: 1986, 'The spreadsheet: Solving word problems', *The Computing Teacher,*  Dec-Jan 86-87, 13-15.
- Booth, L.: 1984a, 'Erreurs et incompréhensions en algèbre élémentaire', *Petit x* 5, 5-17, IREM, Université Joseph Fourier, Grenoble.
- Booth, L.: 1984b, *Algebra: Children's Strategies and Errors,* Windsor, Nelson Pub.
- Brousseau, G.: 1986, *Théorisation des phénomènes d'enseignement des mathématiques*, Thèse d'état Université de Bordeaux 1.
- Brown, J. M.: 1986, 'Spreadsheets in the classroom', *The Computing Teacher,* Dec-Jan 86-87, 8-12.
- Castiel, A.: 1986, 'Le boom de la matière grise', *Science et Avenir* 60, 40-41.
- Catterall, P.: 1985, 'Spreadsheets patterns', *Micromath,* Winter 1985, 14-15.
- Catterall, P.: 1986, 'More mathematics with Multiplan', *Micromath,* Summer 1986, 26-28.
- Cattera11, P. et R. Lewis: 1985, 'Problem solving with spreadsheets', *Journal of Computer Assisted Learning* 1, 167-169.
- Chevallard, Y. et F. Conne: 1984, 'Jalons ~i propos d'Alg6bre', *Interactions didactiques* FAPSE Université de Genève.
- Chevallard, Y.: 1984, 'Le passage de l'arithmétique à l'algèbre dans l'enseignement des mathématiques au collège', *Petit x* 5, 51-94, IREM, Université Joseph Fourier, Grenoble.
- Dagdilelis, V.: 1986, 'Conceptions des élèves à propos des notions fondamentales de la programmation informatique en classe de troisième', DEA, Université Joseph Fourier, Grenoble.
- David, J. P.: 1986, *Tableur et pédagogie*, CIAP, Université Joseph Fourier, Grenoble.
- Delannoy, C.: 1986, *Initiation à Multiplan*, Eyrolles, Paris.
- Dribin, C. I.: 1985, 'Spreadsheets and performance', *The Computing Teacher,* June 1985.
- Habasque, G.: 1985, *Multiplan sur Macintosh,* Sybex, Paris.
- Hayes, B.: 1984, 'Computer recreations', *Scientific American,* 249-4.
- Kay, A.: 1984, 'Computer software', *Scientific American,* 251-3.
- Laborde, C., N. Balacheff, et B. Mejias: 1985, 'Genèse du concept d'itération: une approche exp6rimentale', *Enfance* 2-3, 223-240.
- Liegois, G.: 1985, *Multiplan, Marabout,* Alleur, Belgique.
- Microsoft: 1984, *Manuel Multiplan*, Version française pour Apple Macintosh Version 1.02.
- Maraninchi, J. B., R. Favre Nicolin: 1986, *Tableur et pkdagogie de l'informatique,* CRDP, Grenoble.
- Maruez, T. et P. Gysel: 1983, 'Multiplan', *L'ordinateur individuel* 47.
- Mejias, B.: 1985, *Difficultés conceptuelles dans l'écriture d'algorithmes itératifs chez des élèves* de collége, Thèse de troisième cycle, Université Joseph Fourier, Grenoble.
- Pea, R. D.: 1984, 'Language-independent conceptual "bugs" in novice programming', *Journal of Educational Computing Research,* Special issue on "novice programming" 1-12.
- Peasey, D.: 1985, 'Using spreadsheet programs in mathematics education', *Micromath,* Spring 85.
- Rogalski, J.: 1985, 'Alphabétisation informatique, problèmes conceptuels et didactique', Bulletin de l'Association des Professeurs de Mathématiques de l'Enseignement Public 347.
- Rouchier, A. et al.: 1983, 'Concepts informatiques et programmation, une premiere analyse en classe de seconde des lycées', Rapport de recherche, Université d'Orléans.
- Rouchier, A.: 1984, *Informatique et didactique de l'informatique*, Actes de la troisième école d'été de didactique des mathématiques, IMAG, Université Joseph Fourier, Grenoble.
- Samurçay, R.: 1985, 'Signification et fonctionnement du concept de variable informatique chez des 616ves d6butants', *Educational Studies in Mathematics* 16, 143-161.
- Soloway, E. et K. Ehrlich: 1984, 'Empirical studies of programming knowledge', *IEEE Transactions of Software Engineering* SE-10(5), 595-609.

Soper, J. et M. Lee: 1987, 'What if?, calculations with spreadsheets', *Micromath*, Spring 87. Tennent, R. D.: 1981, *Principles of Programming Languages,* Prentice-Hall International.

Thiriez, H. et G. Santraille: 1985, *Multiplan pour Macintosh,* PSI.

Vergnaud, G.: 1981, 'Quelques orientations théoriques et méthodologiques', *Recherche en* didactique des mathématiques 2-2, 215-239.

*Equipe de Didactique des Mathématiques et de l'Informatique Université Joseph Fourier (Grenoble 1) et CNRS*